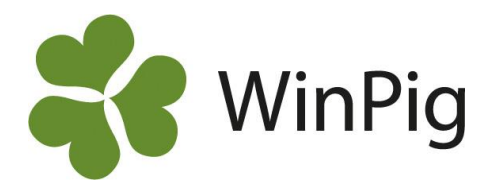

## Effektanalys – Amsugga

**Effektanalys: Amsunna sy** 

Med denna analys kan du se effekten av om suggan varit amsugga på resultaten i hennes nästa kull.

Analysen är utformad så att om suggan var amsugga i föregående avvänjning så tittar den på resultaten i hennes efterföljande kull med avseende på omlöp, galldagar osv. Vad gäller dödligheten så tas suggorna med även om de dött eller slaktats i senare kullar. Till exempel om de var amsugga i kull 2, och slaktades efter att de avvant kull 4 så kommer det också med i nyckeltalen.

Den är grupperad i första hand efter om hon var amsugga eller ej i föregående kull, därefter är den indelad efter kullnr i föregående kull. När du expanderar raden för kullnr ser du alltså vilket kullnr hon hade när hon var amsugga.

Hämta den rekommenderade analyslayouten på hemsidan:

[www.winpig.se och menyvalet WinPig Sugg](https://www.gardochdjurhalsan.se/winpig/winpig-sugg/analyser/effektanalyser/amsugga/) – Analyser – Effektanalyser - Amsugga

Följ instruktionen för hur du sparar och importerar layouten till ditt WinPig. Du hittar sedan analysen under **Analyser suggor – Effektanalys – Amsugga\_sv**.

När du gör analysen väljer du vilken period du vill göra den för, till exempel de senaste 12 månaderna. Klicka sedan på beräkna. Analysen beräknas då och du får fram suggornas resultat sorterat i första hand på om hon varit amsugga i föregående kull, och i andra hand på kullnummer i föregående kull.

Du kan expandera raden för amsugga och därmed se fördelningen på kullnummer. Expandera analysen ytterligare för att se de enskilda suggorna. Djur under "Ja" var amsuggor i förgående kull, resultaten för de som inte var amsuggor i föregående kull finns under "Nej".

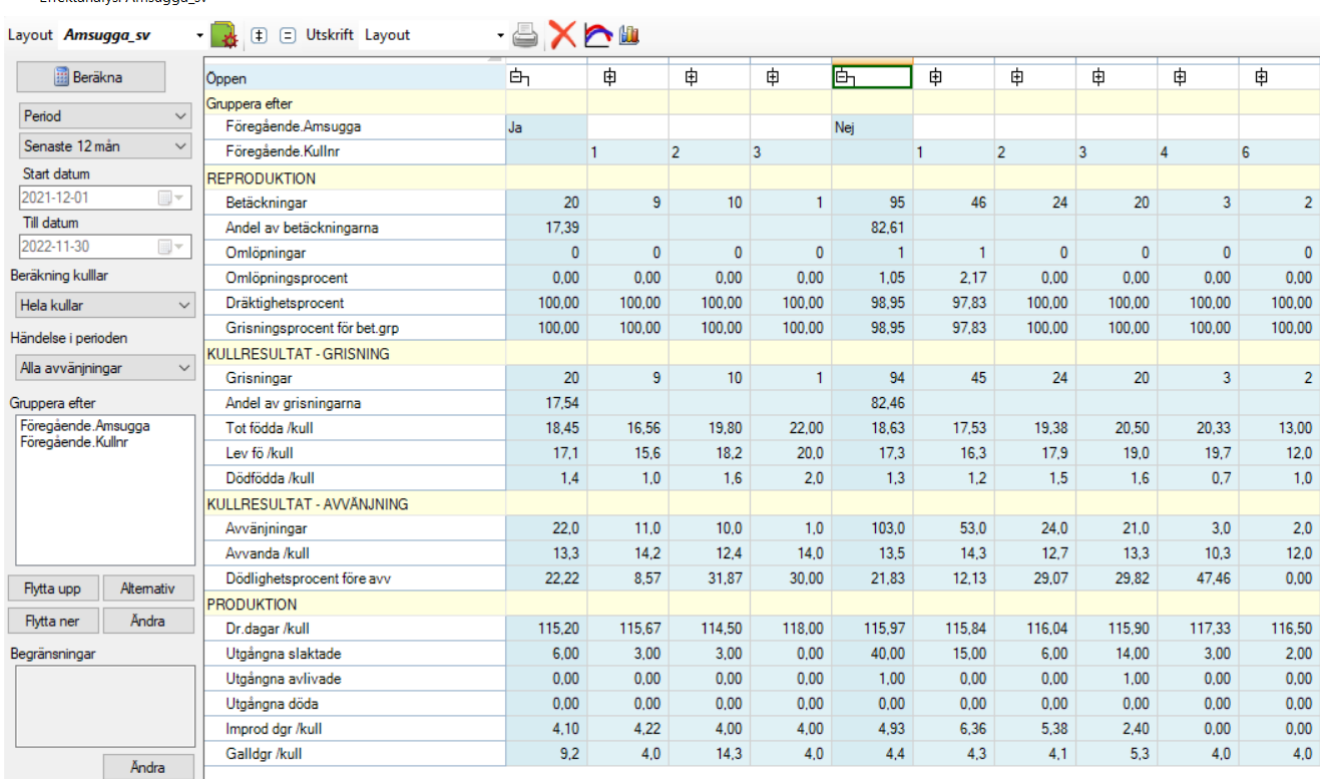

WinPig Support, Gård & Djurhälsan, Kungsängens gård, 753 23 Uppsala, 018-12 66 40 winpig@gardochdjurhalsan.se www.winpig.se

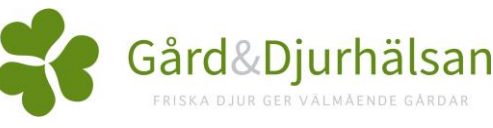